# ALOHA LOAD BALANCER VLAN CONFIGURATION

## **"APPNOTE" #0003 ― VLAN CONFIGURATION**

This application note is intended to help you implement a VLAN within the ALOHA Load Balancer solution.

#### CONSTRAINT

Have a global view of the network and control existing extended VLANs.

#### OBJECTIVE

Integrate Aloha into an infrastructure containing VLANs.

COMPLEXITY XXXXX

VERSIONS CONCERNED V 3.x and later

TARGET NETWORK DIAGRAM

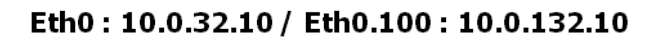

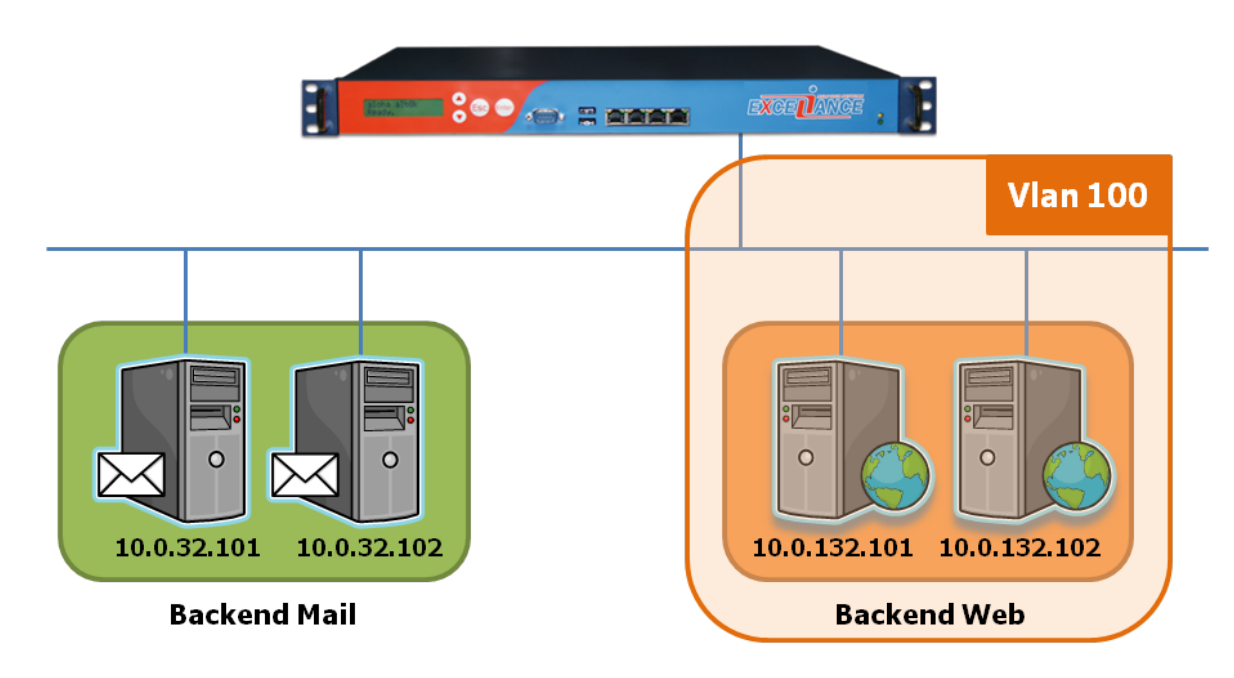

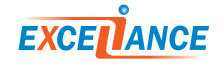

## EXTRACT OF THE NETWORK CONFIGURATION

#### **Before modifications:**

service network eth0 ########## Interface eth0, used as the admin port. auto on mtu 1500 ip address 10.0.32.10/16

#### **After modifications:**

service network eth0 ########## Interface eth0, used as the admin port. auto on mtu 1500 ip address 10.0.32.10/16 **service network eth0.100 ######### Interface Vlan eth0.100 auto on mtu 1500 ip address 10.0.132.10/16**

You can configure the "network" service directly from the Services tab and you can edit the "network" section.

In this example, we mark VLAN 100 on the first eth0 interface.

In order to meet the objective, simply duplicate the initial Eth0 configuration, then add a dot followed by the VLAN ID after "eth0". Then edit the IP address associated with that VLAN and restart the "network" service in order to validate the configuration.

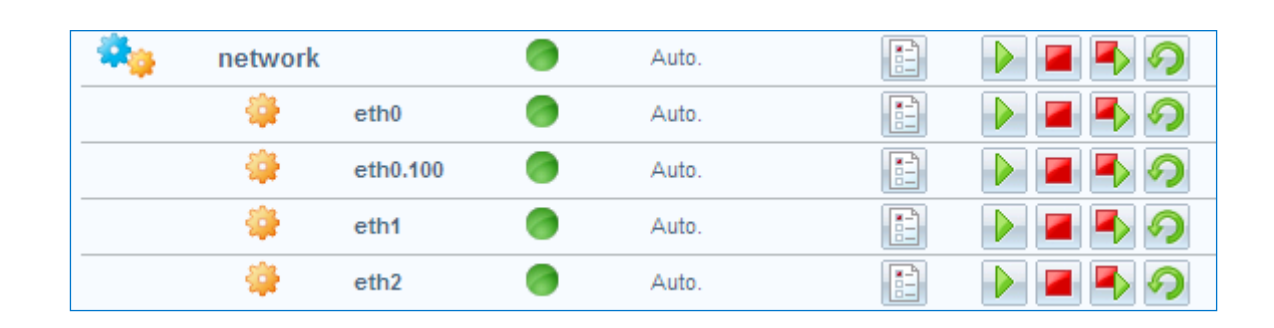

#### VALIDATION OF THE CONFIGURATION

If successful, a new interface called "eth0.100" is created.

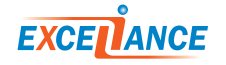

## BASIC TROUBLESHOOTING

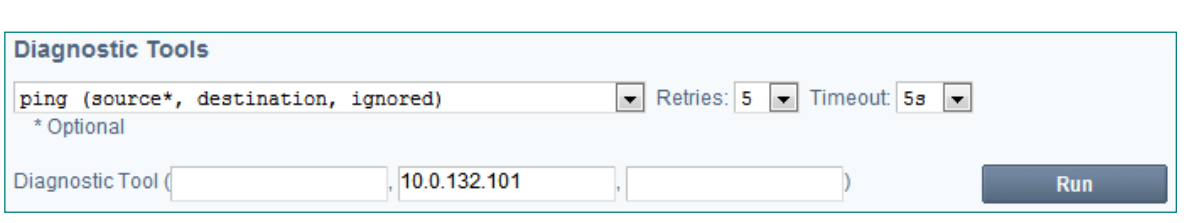

# /bin/ping -n -c 5 10.0.132.101

PING 10.0.132.101 (10.0.132.101) 56(84) bytes of data. From 10.0.132.10 icmp seq=1 Destination Host Unreachable From 10.0.132.10 icmp seq=2 Destination Host Unreachable From 10.0.132.10 icmp seq=3 Destination Host Unreachable

Should a problem arise, use a network ping in order to check that the IP address of one of the machines located in VLAN 100 is accessible. To do this, you can use the built-in "ping" tool available in the "DiagTools" tab; specify the target IP address to test. If a "Destination Host Unreachable" message appears, check the IP configuration specified in the Aloha device, as well as the IP configuration of both the server queried and the switch the devices are connected to.

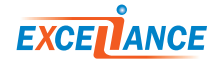